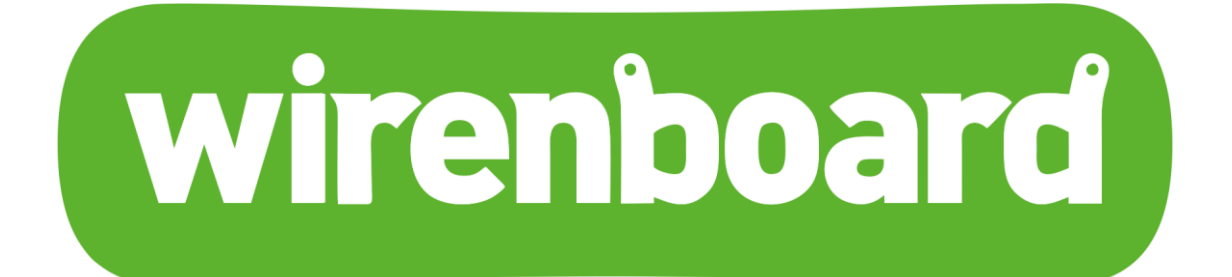

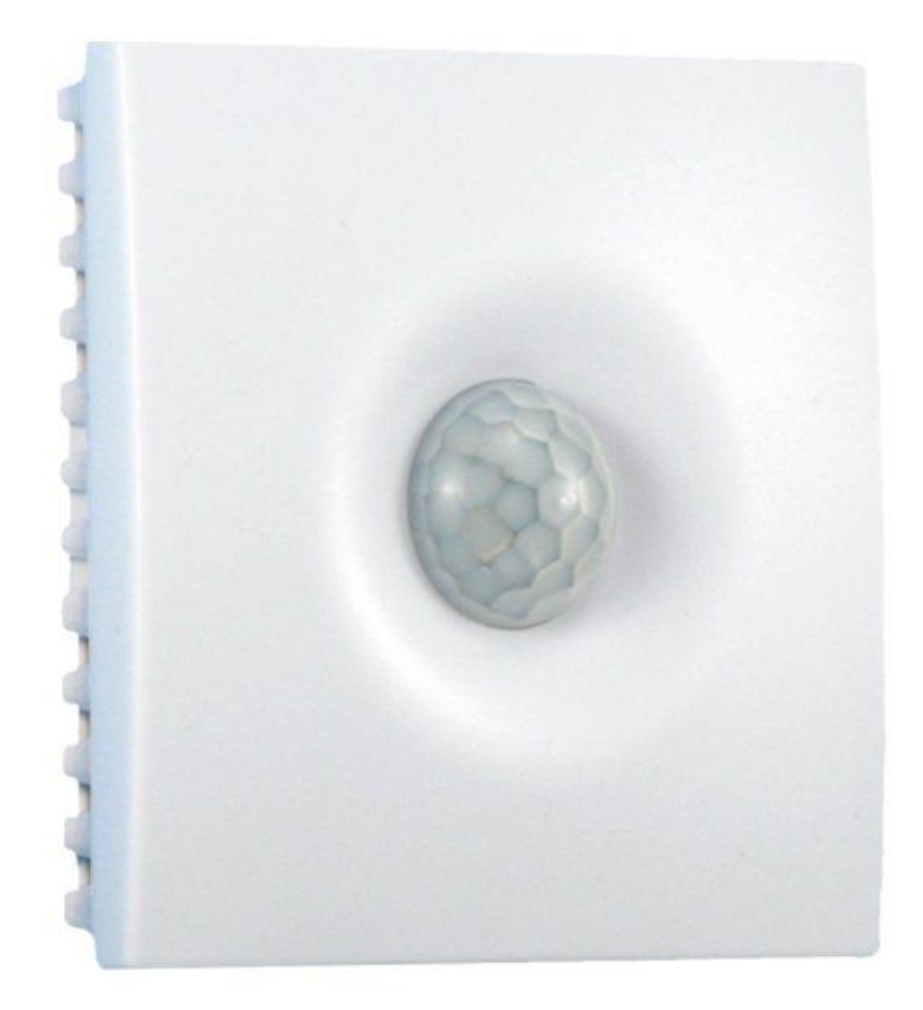

## **Универсальный датчик WB-MSW v.3 Руководство по эксплуатации**

# Оглавление

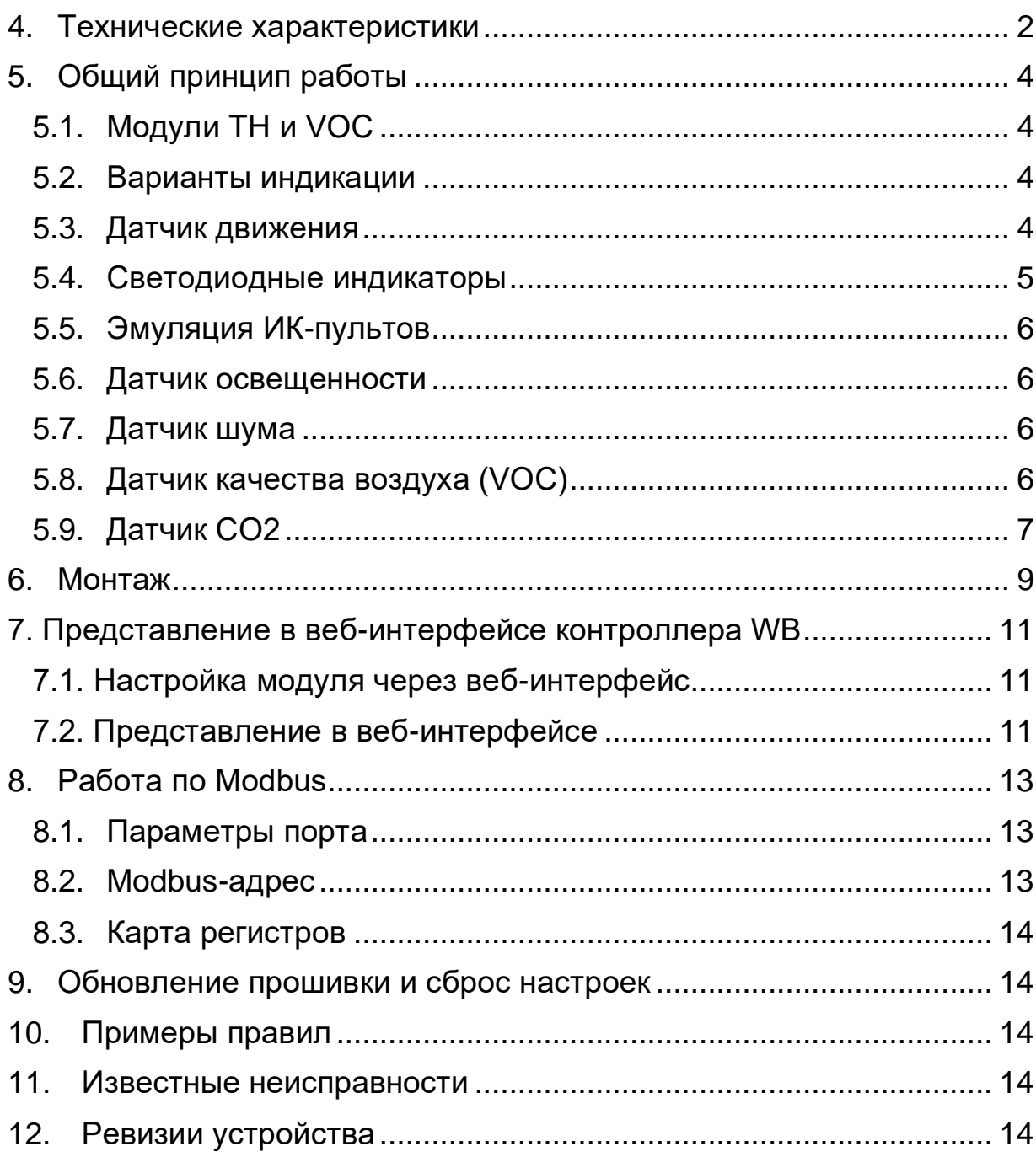

## 1. Назначение

Комбинированный цифровой датчик температуры, влажности, освещенности, движения, уровня шума, концентрации CO2 и летучих органических соединений. Оснащен ИК-передатчиком (и приемником для обучения). Предназначен для контроля климата в жилых и офисных помещениях, для бытового использования. Исполнение: пластиковый корпус с возможностью крепления на стену. Управление модулем производится с контроллера или ПК по шине RS-485 командами по протоколу Modbus RTU.

## 2. Модификации

WB-MSW могут поставляться в любой комбинации встроенных датчиков. Часть из них выполнены съемными: температуры и влажности, освещённости, концентрации CO2, концентрации VOC. Они устанавливаются при отгрузке заказа, по запросу их можно докупить и установить самостоятельно. Остальные напаиваются при производстве.

**Внимание!** Светодиодные индикаторы, датчик освещённости и ИК-светодиоды физически находятся на одной плате, поэтому присутствуют или отсутствуют только одновременно.

## 3. Покраска корпуса

Разноцветных корпусов нет, но белые корпуса легко покрасить - получается неплохо, см. [Покраска корпуса MSW](https://wirenboard.com/wiki/Painting_MSW)

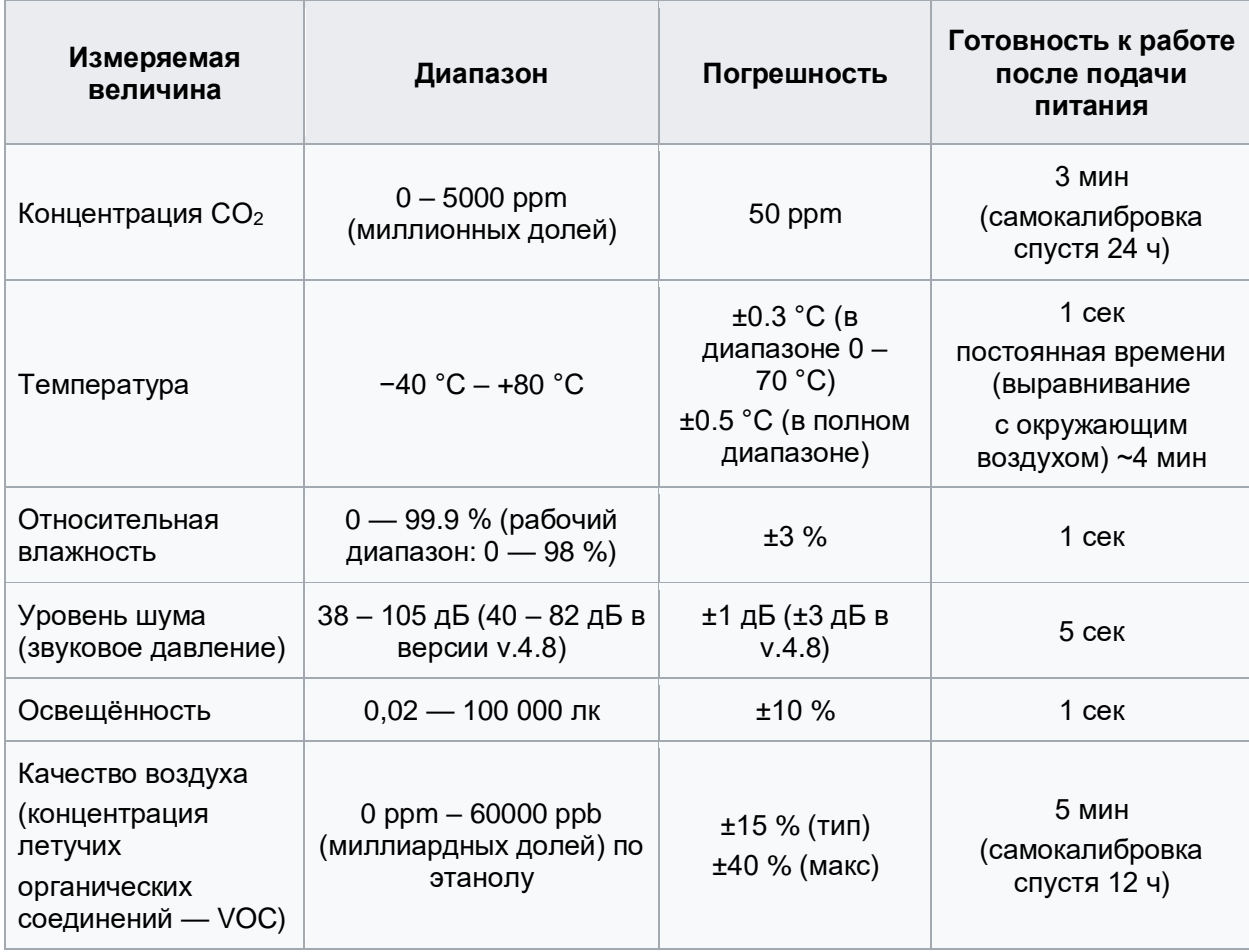

## <span id="page-2-0"></span>4. Технические характеристики

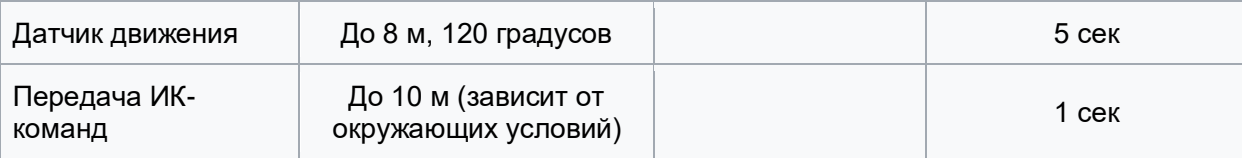

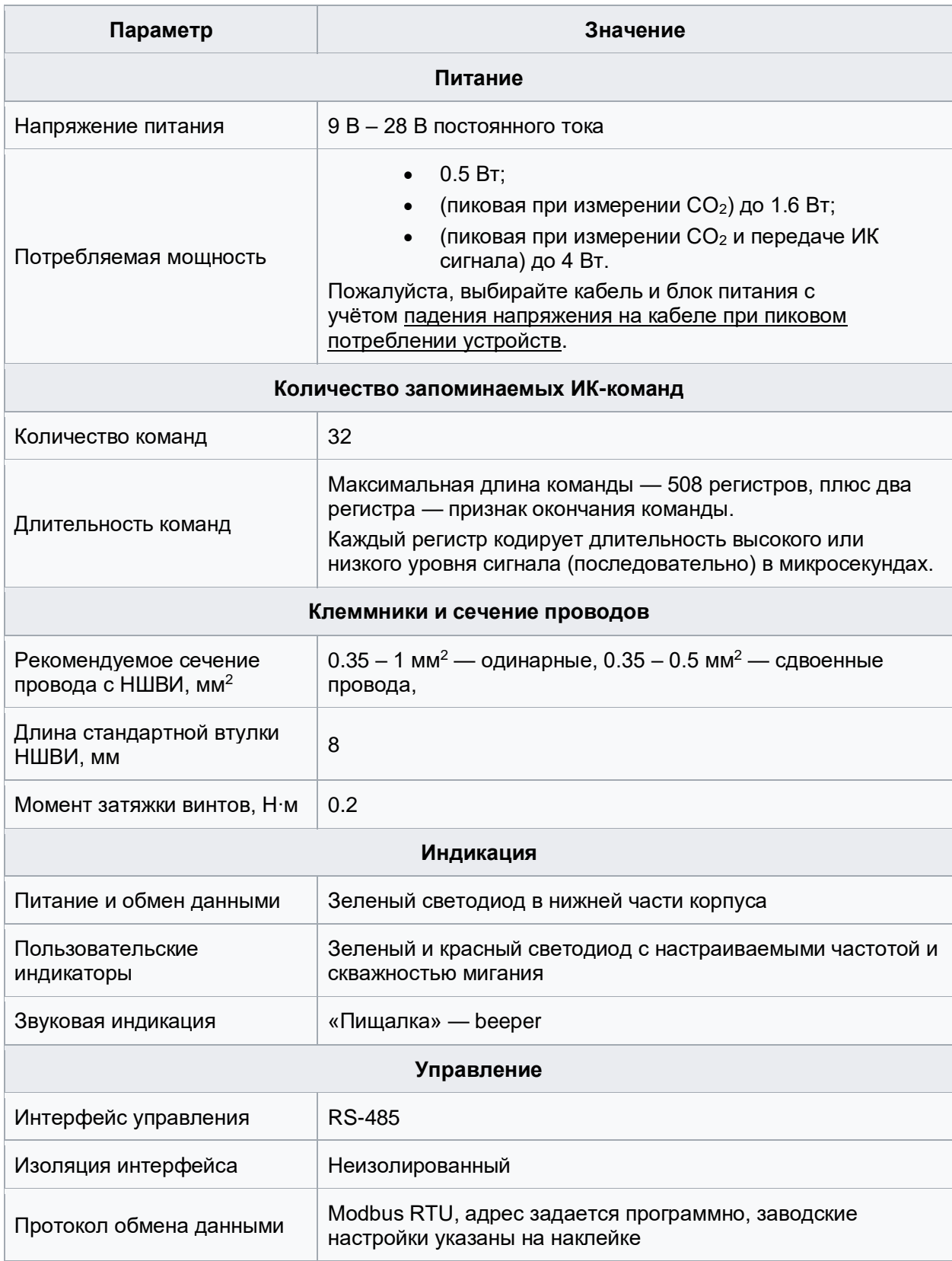

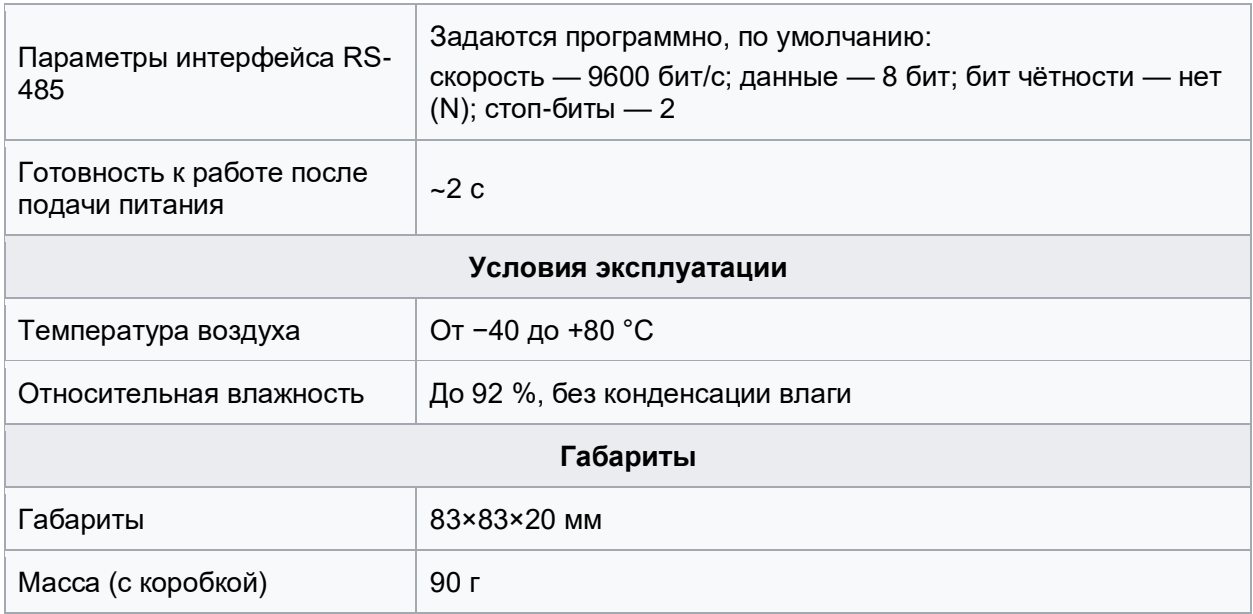

## <span id="page-4-0"></span>5. Общий принцип работы

## <span id="page-4-1"></span>5.1. Модули TH и VOC

Измерение VOC сделано на отдельном модуле, устанавливаемых по стрелочке в разъемы.

В версии MSW v.4.9 датчик измерения температуры/влажности (TH) распаян на плате, а в v.4.8 - отдельным датчиком. При этом для более точного измерения модуль TH необходимо устанавливать в верхний левый разъем. Иначе он греется от СО2 датчика и завышает показания на 1-2 градуса.

### <span id="page-4-2"></span>5.2. Варианты индикации

- 1. Во всех исполнениях устройства: индикатор работы и обмена данными, который виден в технологическом отверстии на нижней части корпуса. Этот индикатор не виден при установленном на стене WB-MSW v.3, но удобен при подключении и настройке устройства.
- 2. Во всех исполнениях устройства: звуковой индикатор ("пищалка") для привлечения внимания. Пищалка управляется также через веб-интерфейс или Modbus-регистр.
- 3. В некоторых исполнениях устройства: два светодиода, зеленый и красный, которые подсвечивают линзу на передней поверхности корпуса (см. [#Светодиодные индикаторы\)](https://wirenboard.com/wiki/WB-MSW_v.3_Modbus_Sensor#.D0.A1.D0.B2.D0.B5.D1.82.D0.BE.D0.B4.D0.B8.D0.BE.D0.B4.D0.BD.D1.8B.D0.B5_.D0.B8.D0.BD.D0.B4.D0.B8.D0.BA.D0.B0.D1.82.D0.BE.D1.80.D1.8B).

### <span id="page-4-3"></span>5.3. Датчик движения

PIR-датчик движения в MSW обнаруживает перемещение объектов на расстоянии до 8 м с углом обзора около 100-120 градусов. Датчик движения в WB-MSW v.3 выдает два параметра:

> • **Current motion** — это текущее значение интенсивности движения, усредненное за несколько секунд.

> • **Max Motion** - максимальное значение регистра Current motion за последние N секунд (задается в регистре 282, по умолчанию 10 секунд)

Если датчик движения опрашивается быстро (несколько раз в секунду), можно использовать **Current motion** для обнаружения движения с хорошим временным разрешением. Но если датчик опрашивается редко (например, раз в 30 секунд, в большой сети), то чтобы не пропустить быстрое однократное движение, используйте значение **Max Motion** и установите ширину временного окна N больше, чем период опроса датчика.

В системе правил можно по-разному реагировать на значения интенсивности движения. Например, настраивая пороги срабатывания для нечувствительности к домашним животным.

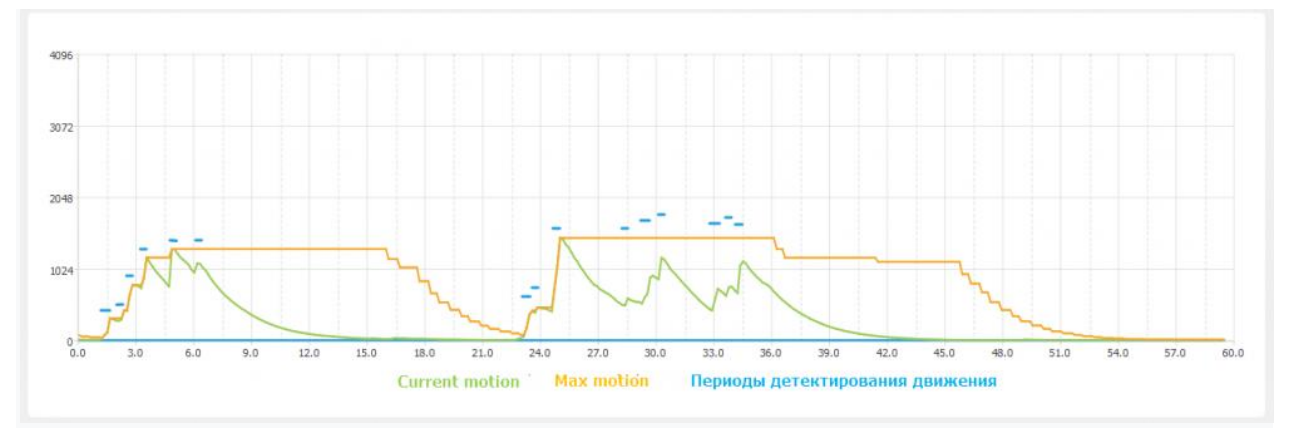

Взаимосвязь параметров датчика движения, голубые отрезки - периоды интенсивного движения. Окно для Max Motion (N) - 10 секунд

### <span id="page-5-0"></span>5.4. Светодиодные индикаторы

Работа светодиодного индикатора в WB-MSW v.3

Два ярких светодиода, зеленый и красный, подсвечивают линзу на корпусе. Включение, периодичность и длительность вспышек светодиодов задаются в вебинтерфейсе или в соответствующих Modbus-регистрах. Периодичность и длительность задаются одинаковыми для обоих светодиодов, поэтому при их одновременном включении они будут мигать синхронно. Режима постоянного свечения не предусмотрено.

Индикаторы позволяют обеспечить обратную связь при монтаже и эксплуатации. Например, датчик может мигать красным при превышении оптимальной концентрации углекислого газа [\(примеры правил\)](https://wirenboard.com/wiki/Rule_Examples#.D0.94.D0.B0.D1.82.D1.87.D0.B8.D0.BA_MSW_v.3). При монтаже большого количества датчиков индикаторы (или бипер) помогут определить, к какому конкретно датчику вы сейчас обращаетесь.

### <span id="page-6-0"></span>5.5. Эмуляция ИК-пультов

В WB-MSW v.3 под линзой расположены ИК-приёмник для обучения и 8 ИКсветодиодов.

Подробное описание использования модуля, а также карта регистров, описаны в разделе [Инструкция по работе с ИК-приёмопередатчиком в устройствах WB-MSW, WB-](https://wirenboard.com/wiki/WB-MSx_Consumer_IR_Manual)[MIR.](https://wirenboard.com/wiki/WB-MSx_Consumer_IR_Manual)

Обучение проводится один раз — команды сохраняются в памяти устройства и могут быть воспроизведены командой по Modbus с контроллера. Количество запоминаемых команд достаточно большое (до сотни, в зависимости от модели пульта), чтобы управлять сразу многими устройствами в помещении. Мощности передатчика хватает, чтобы управляемые устройства принимали не только прямой, но и отраженный сигнал.

Обычно используется для управления кондиционерами и тепловыми завесами. Учтите, что ИК-команды отправляются всем устройствам в зоне видимости, поэтому передать разные команды на одинаковые устройства не получится. Для индивидуального управления каждым кондиционером используйте модуль [WB-MIR.](https://wirenboard.com/wiki/WB-MIR_v2_-_Modbus_IR_Remote_Control)

### <span id="page-6-1"></span>5.6. Датчик освещенности

Датчик освещенности имеет фильтр, который повторяет кривую спектральной чувствительности человеческого глаза. Это позволяет измерять освещенность в люксах, что позволяет обеспечить контроль освещенности в соответствии с нормами СанПиН.

### <span id="page-6-2"></span>5.7. Датчик шума

В модуле используется микрофон с усилителем и фильтрами для коррекции по шкале А с учётом особенностей восприятия человеческим ухом звуков разных частот. Шум измеряется в акустических децибелах (дБА), что позволяет контролировать шумовую обстановку в соответствии со стандартами и санитарными нормами.

### <span id="page-6-3"></span>5.8. Датчик качества воздуха (VOC)

Летучие органические вещества (ЛОВ, VOC) — это легкоиспаряющиеся вещества, выделяющиеся в атмосферу в виде газов. Датчик определяет суммарную концентрацию летучих органических веществ, в том числе испарения лаков/красок и элементов внутренней отделки помещений (фенол, формальдегид, толуол, стирол), спирты, бензол, гниющие овощи, выделяемые человеком газы, бытовой газ. Высокие концентрации опасных ЛОВ представляют угрозу жизни и здоровью человека. **Датчик VOC не работает как детектор утечки бытовых горючих газов и совсем не реагирует на дым!**

Концентрация измеряется в единицах на миллиард ppb (также называемую ОЛОС см. ГОСТ Р ИСО 16000-9-2009). Данный параметр характеризует общую концентрацию ЛОВ в усредненном помещении. На основании исследований производителем датчика установлены следующие пороги концентрации:

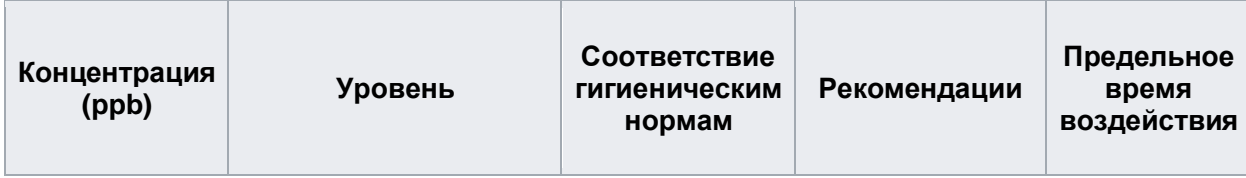

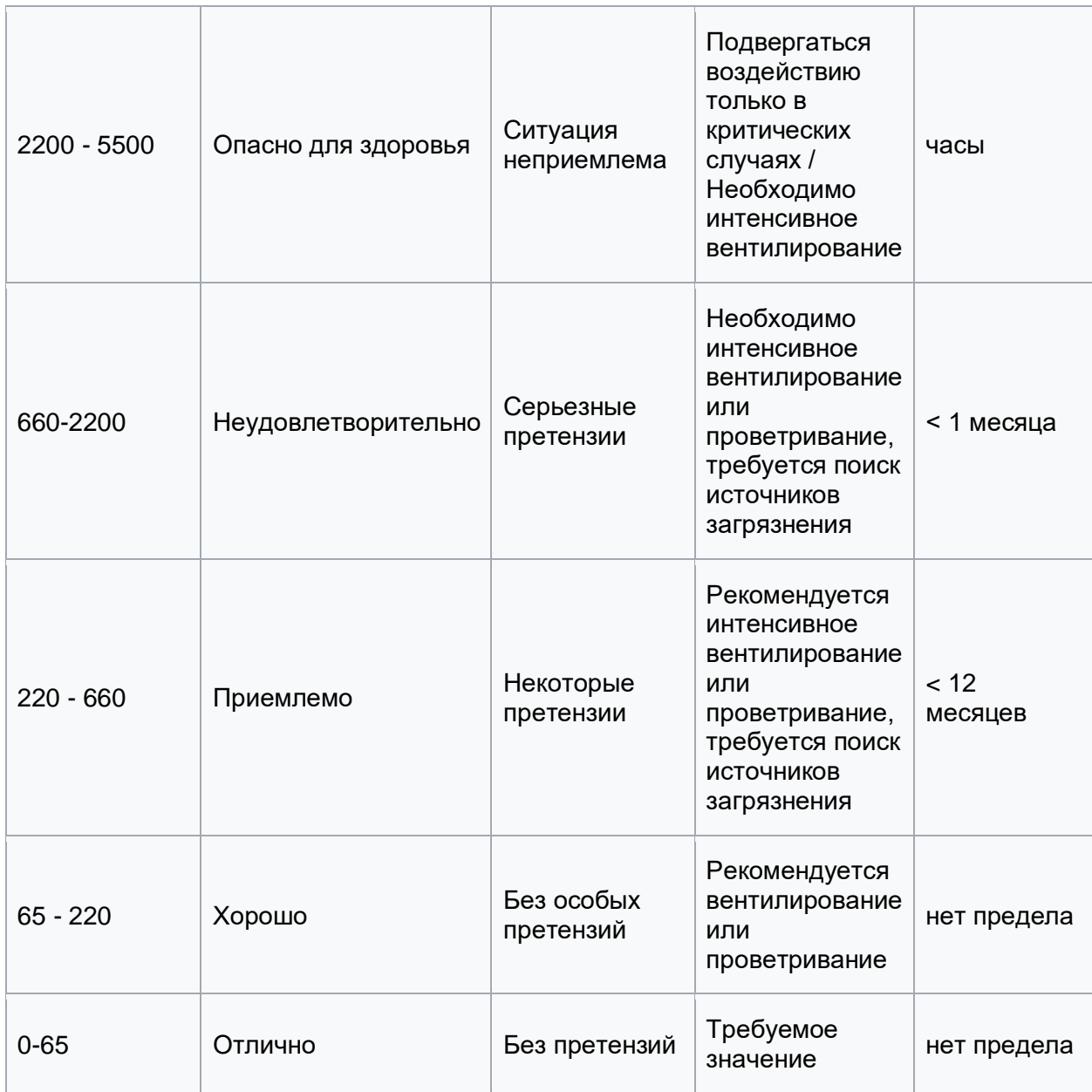

**Важно!** Датчик готов к работе через 6 минут после включения. До этого в регистре качества воздуха находится значение, сигнализирующее об ошибке (0xFFFF). Примерно каждые 12 часов производится самокалибровка датчика.

<span id="page-7-0"></span>5.9. Датчик CO2

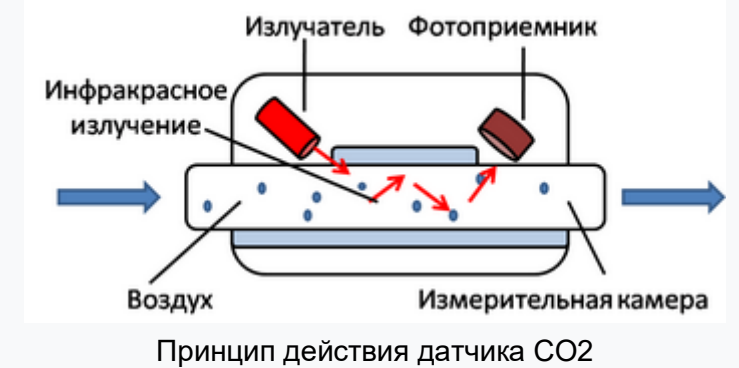

Для измерения концентрации CO2 в воздухе используется недисперсионный инфракрасный (NDIR) датчик. Принцип действия основан на поглощении углекислым газом инфракрасного света. Оптический способ измерения CO2 намного точнее, чем с помощью более дешевых электрохимических датчиков.

Концентрация CO2 измеряется в ppm - частях на миллион.

Датчик имеет функцию автокалибровки. Измеренное минимальное значение в течении суток принимается за 400 ppm - это значение концентрации CO2 на улице. Концентрация CO2 упадёт до уличной, если в помещении нет людей хотя бы несколько часов в день, или если в помещении работает вытяжная вентиляция, или в помещении иногда открывают окна.

Если это не так и концентрация CO2 в помещении никогда не доходит до уличной, то рекомендуем хотя бы один день хорошо проветривать помещение для калибровки датчика и после этого отключить автокалибровку (прописать 0 в регистр 95). Периодически повторяйте процедуру, чтобы датчик показывал более точные значения. **В большинстве случаев отключение автокалибровки или ручная калибровка не требуются - датчик показывает правильные значения без дополнительных манипуляций.**

Сразу же после установки датчик может показывать неверные значения: это может быть связано с неосторожным обращением во время транспортировки и монтажа. Через несколько дней показания датчика придут в норму, благодаря функции автокалибровки.

#### Зачем нужно измерять CO2?

Углекислый газ в высоких концентрациях токсичен. Незначительные повышения концентрации, вплоть до 0,2−0,4 % (2000−4000 ppm), в помещениях приводят к развитию у людей сонливости и слабости. Для помещений нормальным является уровень  $CO<sub>2</sub>$  около 600 ppm. Повышенные концентрации углекислого газа снижают когнитивные способности людей. Уже при 1200 ppm расширяются кровеносные сосуды в мозге, снижается активность нейронов и уменьшается объём коммуникации между областями мозга.

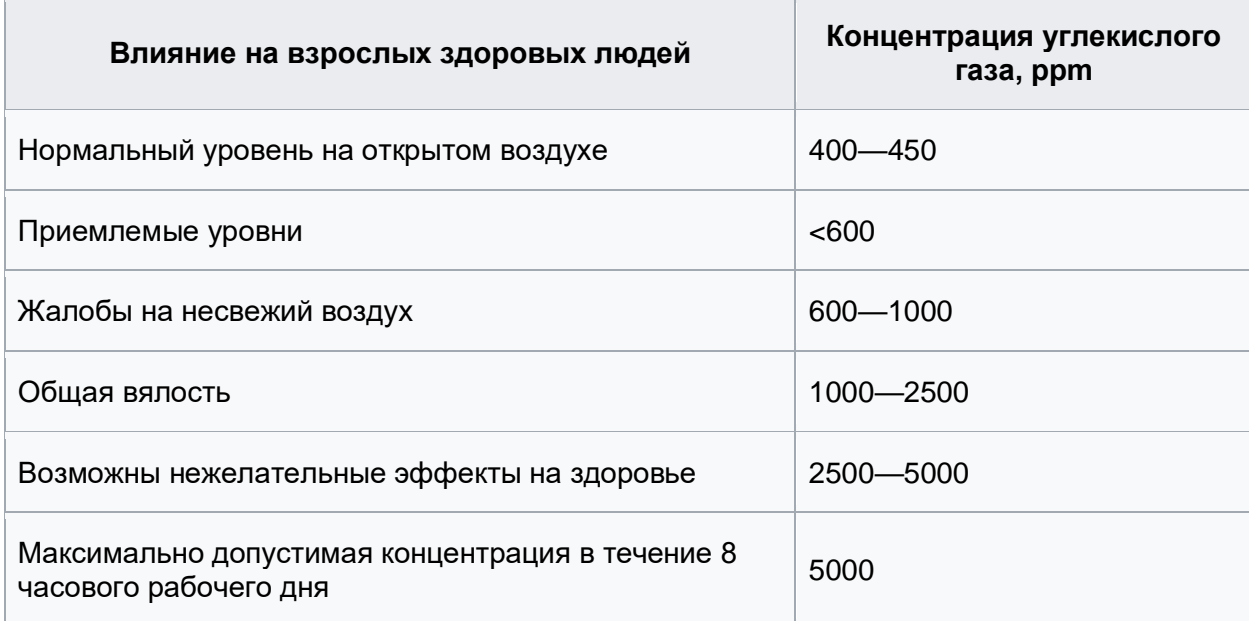

#### Классификация воздуха в помещениях по ГОСТ 30494-2011

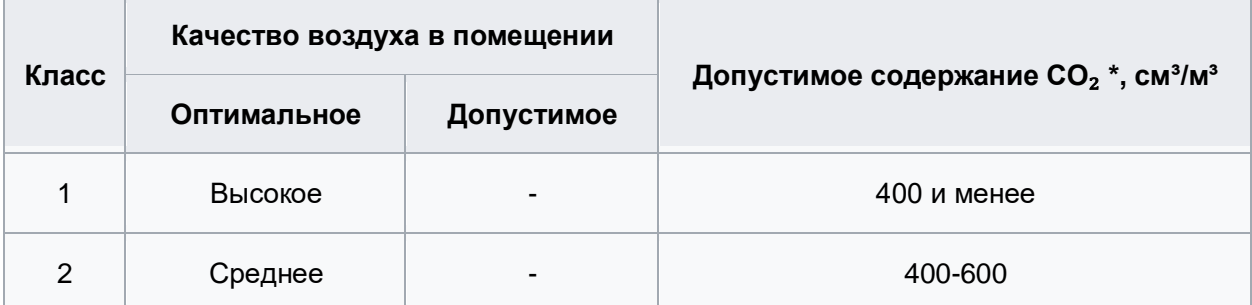

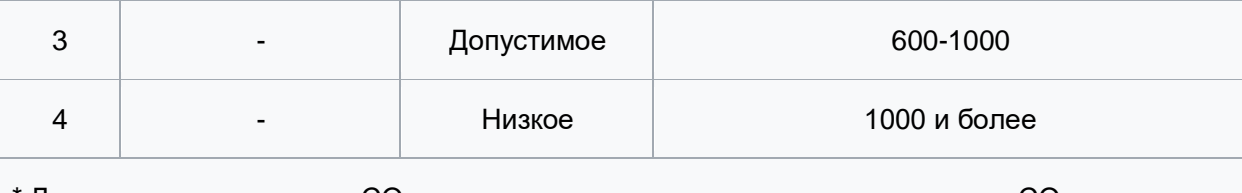

 $*$  Допустимое содержание CO<sub>2</sub> в помещениях принимают сверх содержания CO<sub>2</sub> в наружном воздухе, см<sup>3</sup>/м<sup>3</sup>

## <span id="page-9-0"></span>6. Монтаж

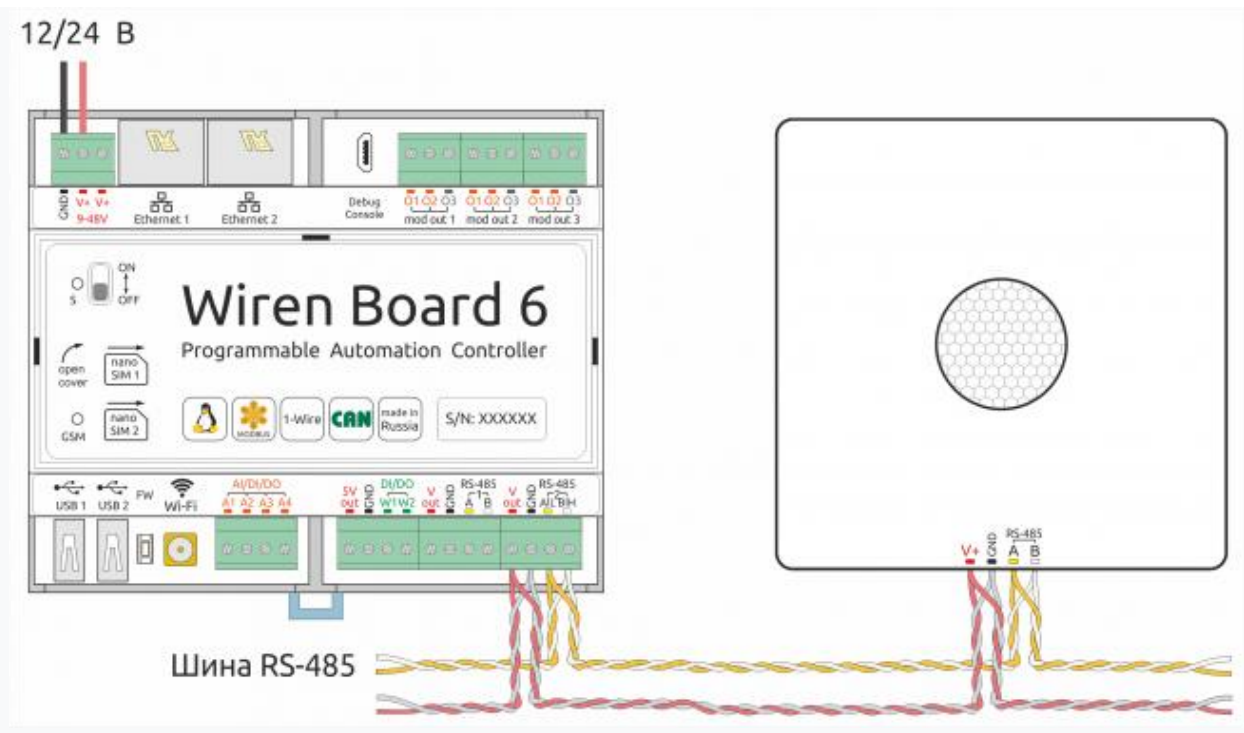

Образец монтажа и подключения WB-MSW v.3. Винтовые зажимы находятся на тыльной стороне модуля в специальном углублении (см.фото)

Модуль имеет отверстия для крепления к поверхности. Установочный шаблон для корпуса датчика: [Файл:Msw3 mounting template.pdf.](https://wirenboard.com/wiki/%D0%A4%D0%B0%D0%B9%D0%BB:Msw3_mounting_template.pdf) Для печати шаблона сохраните его, откройте в Acrobat Reader и при печати выберите опцию "Реальный масштаб".

Для крепления WB-MSW v.3 выбирайте винты/шурупы с головкой диаметром около 7 мм, если требуется, чтобы датчик был съемным, и 9-10 мм — для постоянной фиксации.

Клеммный блок «V+ GND A B» с шагом 3.5 мм служит для подключения питания и управления по шине RS-485. Для стабильной связи с устройством важно правильно организовать подключение к шине RS-485, читайте об этом в статье [RS-485:Физическое](https://wirenboard.com/wiki/RS-485:%D0%A4%D0%B8%D0%B7%D0%B8%D1%87%D0%B5%D1%81%D0%BA%D0%BE%D0%B5_%D0%BF%D0%BE%D0%B4%D0%BA%D0%BB%D1%8E%D1%87%D0%B5%D0%BD%D0%B8%D0%B5)  [подключение.](https://wirenboard.com/wiki/RS-485:%D0%A4%D0%B8%D0%B7%D0%B8%D1%87%D0%B5%D1%81%D0%BA%D0%BE%D0%B5_%D0%BF%D0%BE%D0%B4%D0%BA%D0%BB%D1%8E%D1%87%D0%B5%D0%BD%D0%B8%D0%B5) При питании по длинному кабелю учитывайте [падение напряжения на нем.](https://wirenboard.com/wiki/RS-485:%D0%A4%D0%B8%D0%B7%D0%B8%D1%87%D0%B5%D1%81%D0%BA%D0%BE%D0%B5_%D0%BF%D0%BE%D0%B4%D0%BA%D0%BB%D1%8E%D1%87%D0%B5%D0%BD%D0%B8%D0%B5#.D0.9F.D0.B0.D0.B4.D0.B5.D0.BD.D0.B8.D0.B5_.D0.BD.D0.B0.D0.BF.D1.80.D1.8F.D0.B6.D0.B5.D0.BD.D0.B8.D1.8F_.D0.BD.D0.B0_.D0.BA.D0.B0.D0.B1.D0.B5.D0.BB.D0.B5_.D0.BF.D1.80.D0.B8_.D0.BF.D0.B8.D0.BA.D0.BE.D0.B2.D0.BE.D0.BC_.D0.BF.D0.BE.D1.82.D1.80.D0.B5.D0.B1.D0.BB.D0.B5.D0.BD.D0.B8.D0.B8_.D1.83.D1.81.D1.82.D1.80.D0.BE.D0.B9.D1.81.D1.82.D0.B2)

Устройство должно эксплуатироваться при рекомендованных условиях окружающей среды.

Рекомендуем располагать датчики на теплых (внутренних) стенах, на высоте 1-1.6 м от уровня пола, с учетом возможных сквозняков и освещенности солнцем. При креплении на потолке в жилом помещении температура будет завышена, а влажность занижена. Концентрация CO2 от высоты не зависит. При креплении на внешних стенах зимой будут заниженные показания температуры на несколько градусов (из-за холодного пограничного слоя воздуха и охлаждения корпуса датчика от стены).

Для компенсации нагрева есть регистр 245 (см. карту регистров). При работе с датчиком СО2 делается автоматическая компенсация в 0.8 °C. Так же можно использовать этот регистр для поправки температуры, например, при монтаже близко к потолку.

6.1. Как открыть корпус датчика

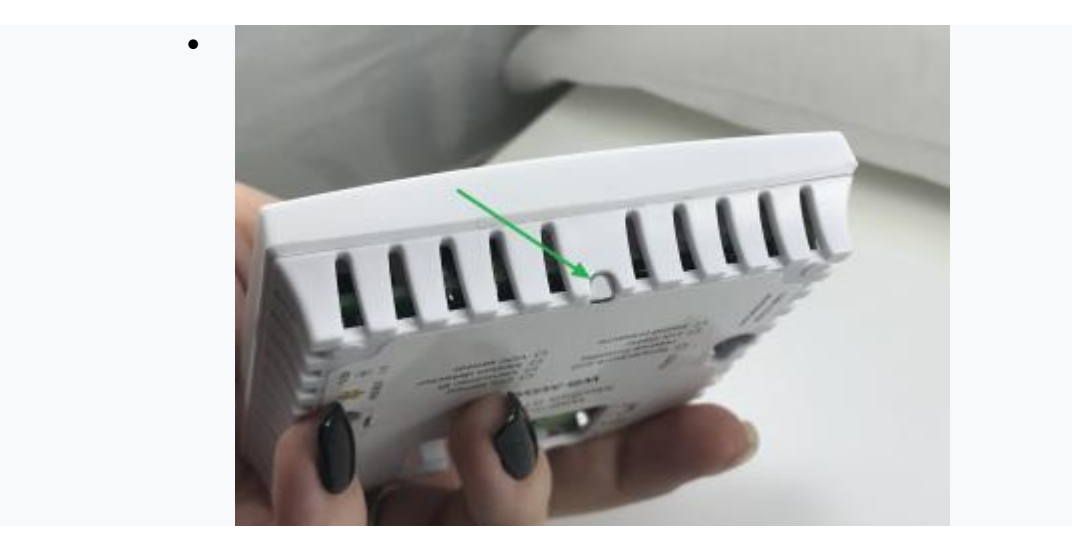

1. Найдите язычок защелки на нижней стороне корпуса датчика

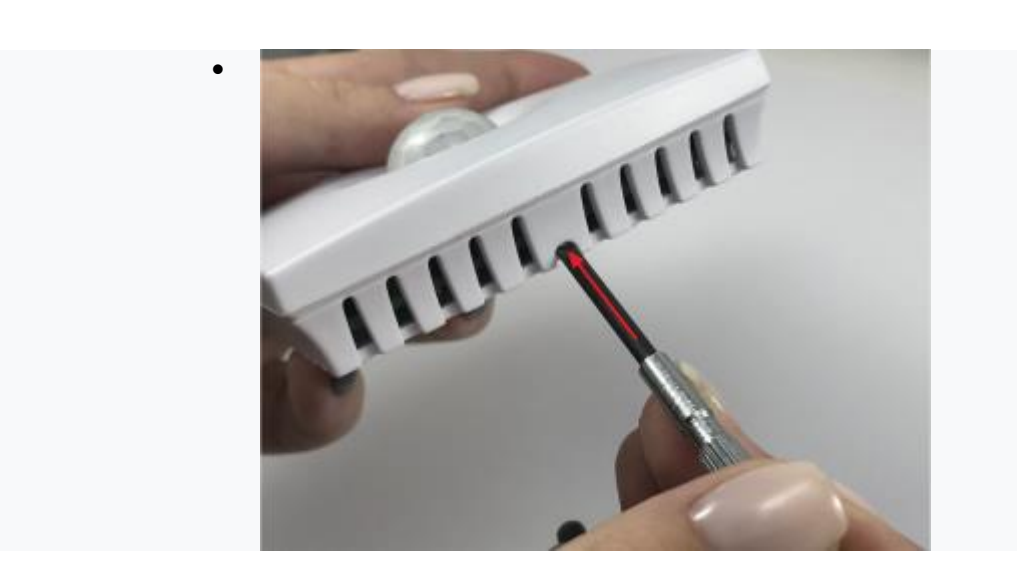

2. Надавите отверткой на язычок перпендикулярно боковой стороне корпуса датчика до упора

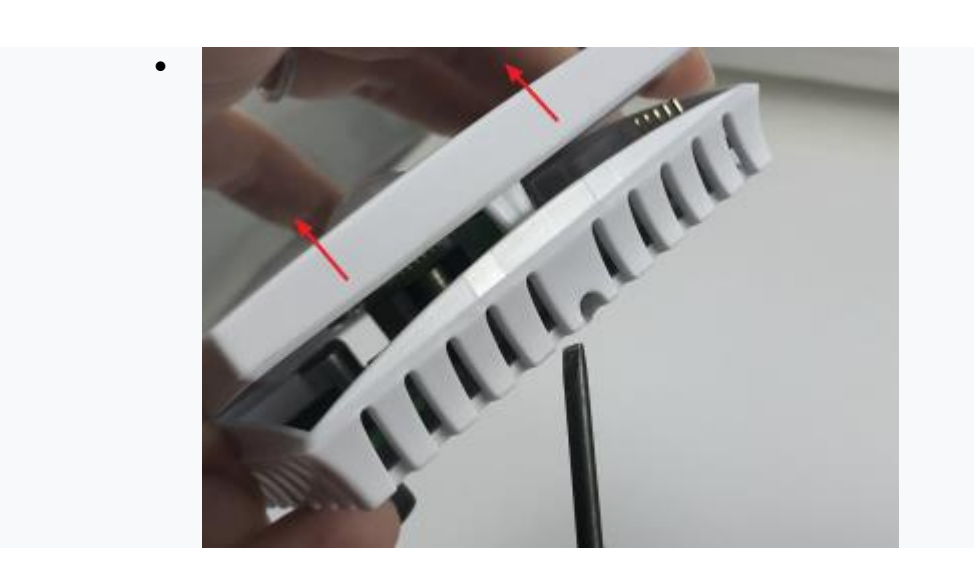

4. Поднимите верхнюю крышку датчика

## <span id="page-11-0"></span>7. Представление в веб-интерфейсе контроллера WB

### <span id="page-11-1"></span>7.1. Настройка модуля через веб-интерфейс

Выполните [начальное конфигурирование через веб-интерфейс.](https://wirenboard.com/wiki/RS-485:%D0%9D%D0%B0%D1%81%D1%82%D1%80%D0%BE%D0%B9%D0%BA%D0%B0_%D1%87%D0%B5%D1%80%D0%B5%D0%B7_%D0%B2%D0%B5%D0%B1-%D0%B8%D0%BD%D1%82%D0%B5%D1%80%D1%84%D0%B5%D0%B9%D1%81)

### <span id="page-11-2"></span>7.2. Представление в веб-интерфейсе

При подключении к контроллеру Wiren Board есть возможность создавать интересные сценарии, используя данные с датчика. Например, "включать свет по движению", сигнализировать светодиодами о превышении значения СО2 или VOC, включать кондиционер, если жарко или увлажнитель воздуха, если воздух слишком сухой. Правила создаются индивидуально под задачи. Некоторые примеры можно посмотреть в статье [примеры правил.](https://wirenboard.com/wiki/Rule_Examples#.D0.94.D0.B0.D1.82.D1.87.D0.B8.D0.BA_MSW_v.3) В таблице перечислены названия измеряемых WB-MSW v.3 параметров и их значения. Названия параметров, которые не поддерживаются конкретным модулем, будут выделены красным.

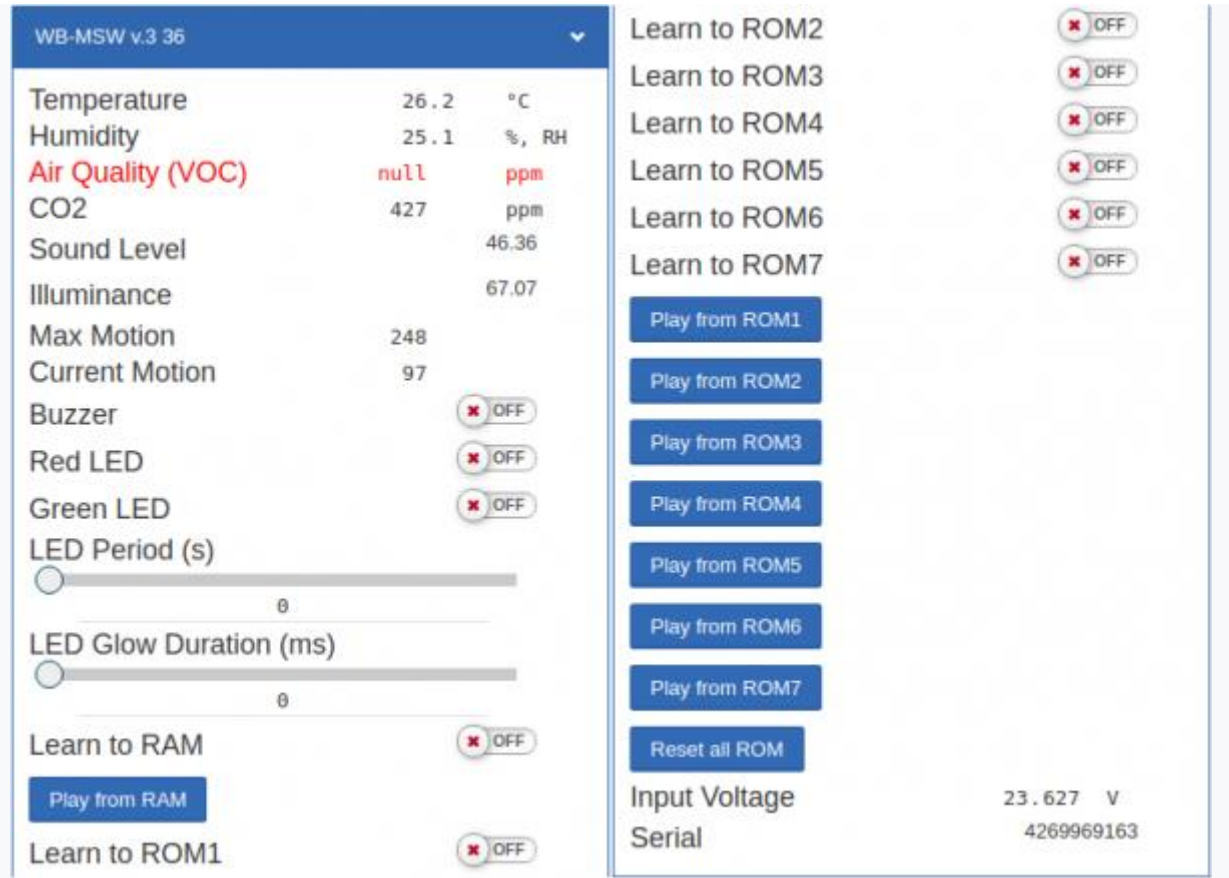

## Элементы управления и индикации модуля WB-MSW v.3 в веб-интерфейсе

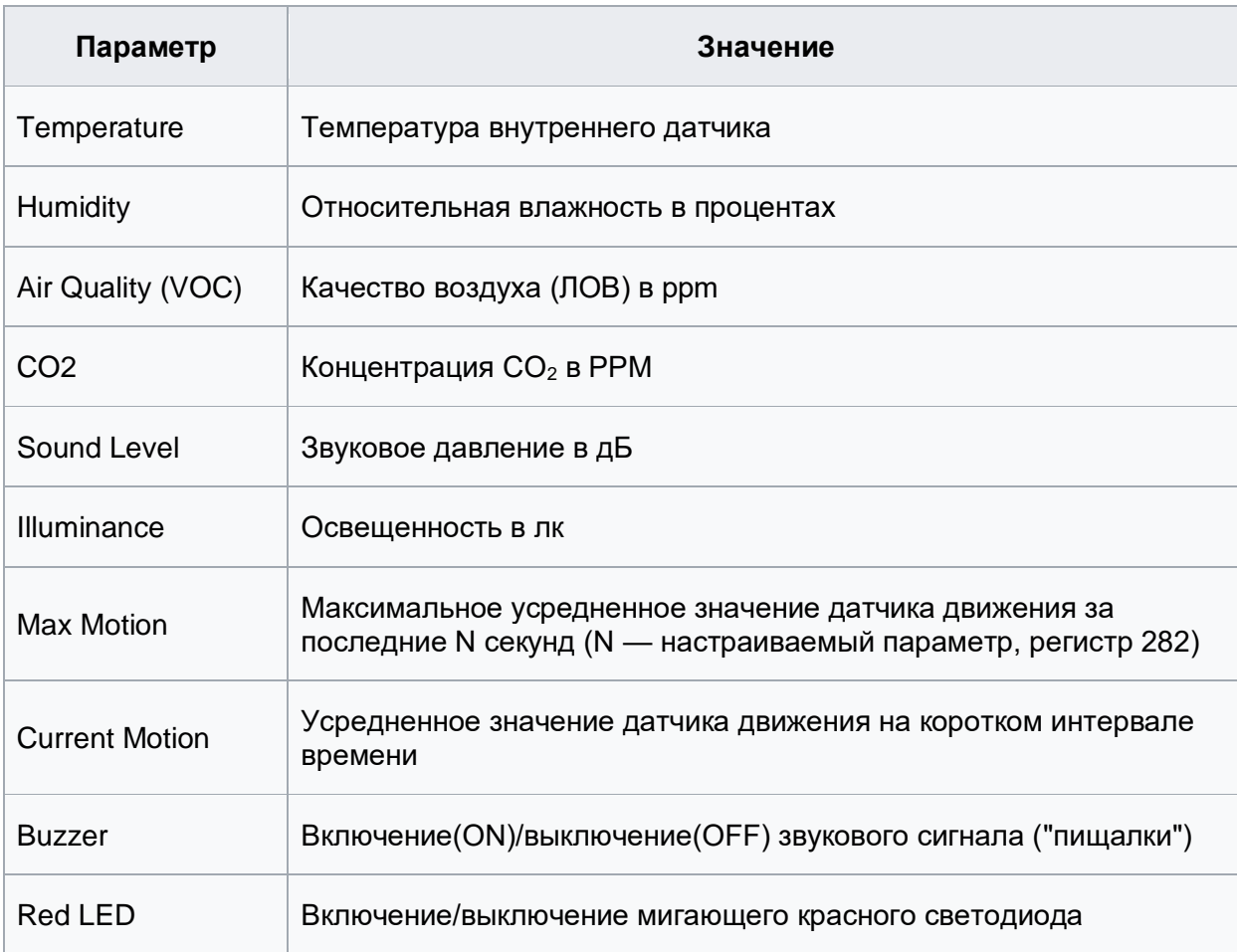

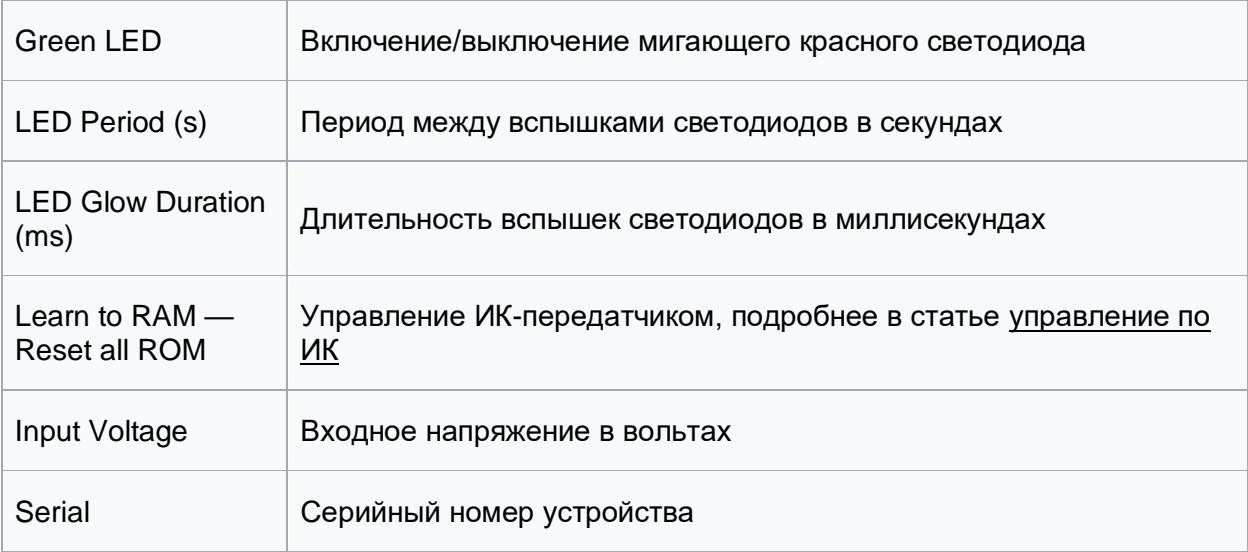

## <span id="page-13-0"></span>8. Работа по Modbus

Устройства Wirenboard управляются по протоколу [Modbus RTU.](https://wirenboard.com/wiki/%D0%9F%D1%80%D0%BE%D1%82%D0%BE%D0%BA%D0%BE%D0%BB_Modbus) На физическом уровне подключаются через интерфейс [RS-485.](https://ru.wikipedia.org/wiki/RS-485) Поддерживаются все основные команды чтения и записи одного или нескольких регистров. Смотрите список доступных команд в [описании протокола Modbus.](https://wirenboard.com/wiki/%D0%9F%D1%80%D0%BE%D1%82%D0%BE%D0%BA%D0%BE%D0%BB_Modbus#.D0.9A.D0.BE.D0.B4.D1.8B_.D1.84.D1.83.D0.BD.D0.BA.D1.86.D0.B8.D0.B9_.D1.87.D1.82.D0.B5.D0.BD.D0.B8.D1.8F_.D0.B8_.D0.B7.D0.B0.D0.BF.D0.B8.D1.81.D0.B8_.D1.80.D0.B5.D0.B3.D0.B8.D1.81.D1.82.D1.80.D0.BE.D0.B2)

Настроить параметры модуля можно двумя способами:

- через командную строку с помощью утилиты modbus client;
- через [parameters-секцию в веб-интферфейсе.](https://wirenboard.com/wiki/RS-485:Configuration_via_Web_Interface#.D0.94.D0.BE.D0.BF.D0.BE.D0.BB.D0.BD.D0.B8.D1.82.D0.B5.D0.BB.D1.8C.D0.BD.D1.8B.D0.B5_.D0.BF.D0.B0.D1.80.D0.B0.D0.BC.D0.B5.D1.82.D1.80.D1.8B_.D1.83.D1.81.D1.82.D1.80.D0.BE.D0.B9.D1.81.D1.82.D0.B2.D0.B0)

Для доступа к командной строке можно использовать [SSH](https://wirenboard.com/wiki/SSH).

## <span id="page-13-1"></span>8.1. Параметры порта

По умолчанию устройства имеют следующие настройки:

• Скорость: **9600**. Четность: **Нет**. Cтоп-биты: **2**.

При необходимости их можно изменить: [Настройка параметров обмена данными по](https://wirenboard.com/wiki/UART_Communication_Settings)  [RS-485 для modbus-устройств Wiren Board.](https://wirenboard.com/wiki/UART_Communication_Settings)

### <span id="page-13-2"></span>8.2. Modbus-адрес

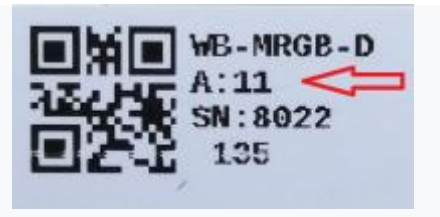

Modbus-адрес, установленный на производстве

Каждое устройство на линии имеет уникальный адрес в диапазоне от 1 до 247. Адрес устройства, установленный на заводе, указан на отдельной наклейке со штрихкодом. На заводе устройствам Wirenboard в одной партии присваиваются разные адреса, поэтому в вашем заказе, скорее всего, адреса не будут повторяться.

Адрес можно изменить, записав новое значение в holding регистр 128(0x80). Запись значения адреса возможна широковещательной командой по адресу 0.

Если адрес устройства неизвестен — его можно выяснить с помощью способа описанного в статье [Определение и изменение Modbus-адреса устройств Wirenboard.](https://wirenboard.com/wiki/%D0%9E%D0%BF%D1%80%D0%B5%D0%B4%D0%B5%D0%BB%D0%B5%D0%BD%D0%B8%D0%B5_%D0%B8_%D0%B8%D0%B7%D0%BC%D0%B5%D0%BD%D0%B5%D0%BD%D0%B8%D0%B5_Modbus-%D0%B0%D0%B4%D1%80%D0%B5%D1%81%D0%B0_%D1%83%D1%81%D1%82%D1%80%D0%BE%D0%B9%D1%81%D1%82%D0%B2_Wirenboard)

### <span id="page-14-0"></span>8.3. Карта регистров

### **[Карта регистров датчика WB-MSW](https://wirenboard.com/wiki/WB-MSWv_3_registers)**

## <span id="page-14-1"></span>9. Обновление прошивки и сброс настроек

Большинство устройств Wiren Board поддерживают обновление прошивки (микропрограммы) по протоколу Modbus. Это дает возможность расширять функциональные возможности устройств и устранять ошибки в микропрограмме непосредственно на месте монтажа.

Инструкция по обновлению прошивки устройства читайте на странице [Обновление](https://wirenboard.com/wiki/WB_Modbus_Devices_Firmware_Update)  [прошивки Modbus-устройств Wiren Board.](https://wirenboard.com/wiki/WB_Modbus_Devices_Firmware_Update)

Список версий прошивок и изменений в них смотрите в [Журнале изменений](https://wirenboard.com/wiki/Firmware_Changelog)  [прошивок.](https://wirenboard.com/wiki/Firmware_Changelog)

Если вам нужно восстановить доступ к устройству — читайте статью [Modbus-адрес](https://wirenboard.com/wiki/Wiren_Board_Device_Modbus_Address)  [устройства Wiren Board.](https://wirenboard.com/wiki/Wiren_Board_Device_Modbus_Address)

О сбросе настроек читайте в статье [Сброс Modbus-устройства Wiren Board к](https://wirenboard.com/wiki/Restore_factory_settings_Wiren_Board_Modbus_device)  [заводским настройкам.](https://wirenboard.com/wiki/Restore_factory_settings_Wiren_Board_Modbus_device)

## <span id="page-14-2"></span>10. Примеры правил

Для работы в составе "умного дома" лучше использовать определенные правила. Их можно посмотреть в статье [Примеры правил](https://wirenboard.com/wiki/Rule_Examples#.D0.94.D0.B0.D1.82.D1.87.D0.B8.D0.BA_MSW_v.3)

## <span id="page-14-3"></span>11. Известные неисправности

[Аппаратные ошибки/особенности WB-MSW v.3,](https://wirenboard.com/wiki/WB-MSW_v.3:_Errata) найденные при эксплуатации устройства.

## <span id="page-14-4"></span>12. Ревизии устройства

Номер партии (Batch №) указан на наклейке, на боковой поверхности корпуса, а также на печатной плате.

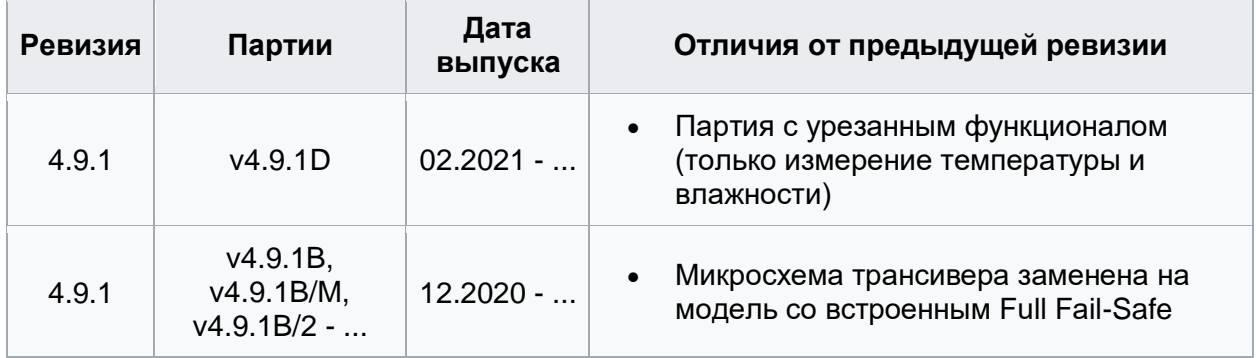

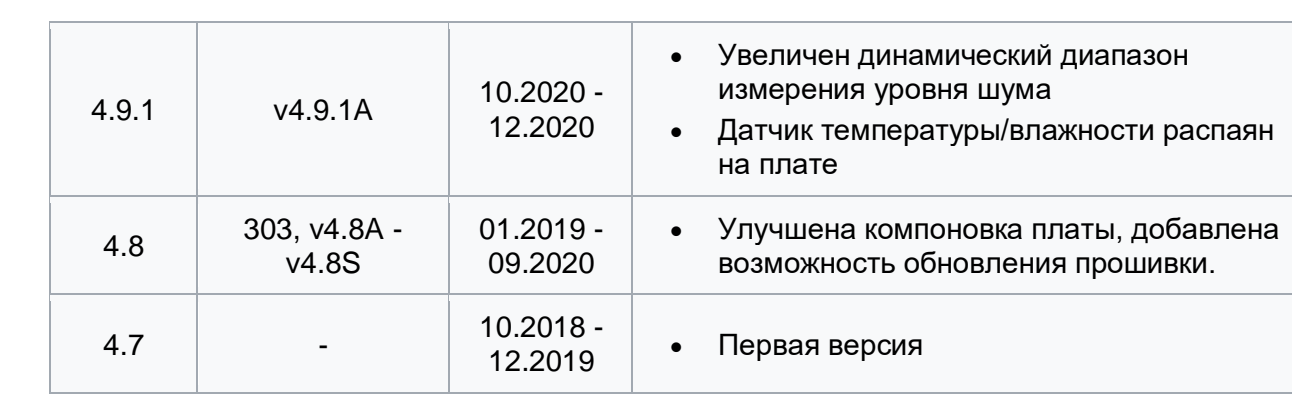